## **Positioning the Paper Stack**

Place the stack of continuous forms paper as shown in the picture below.

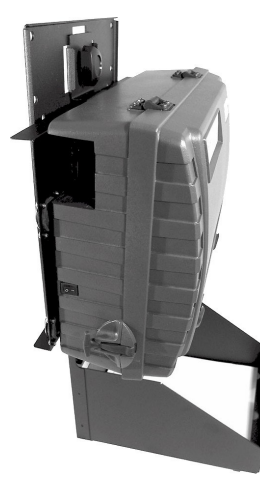

Side View

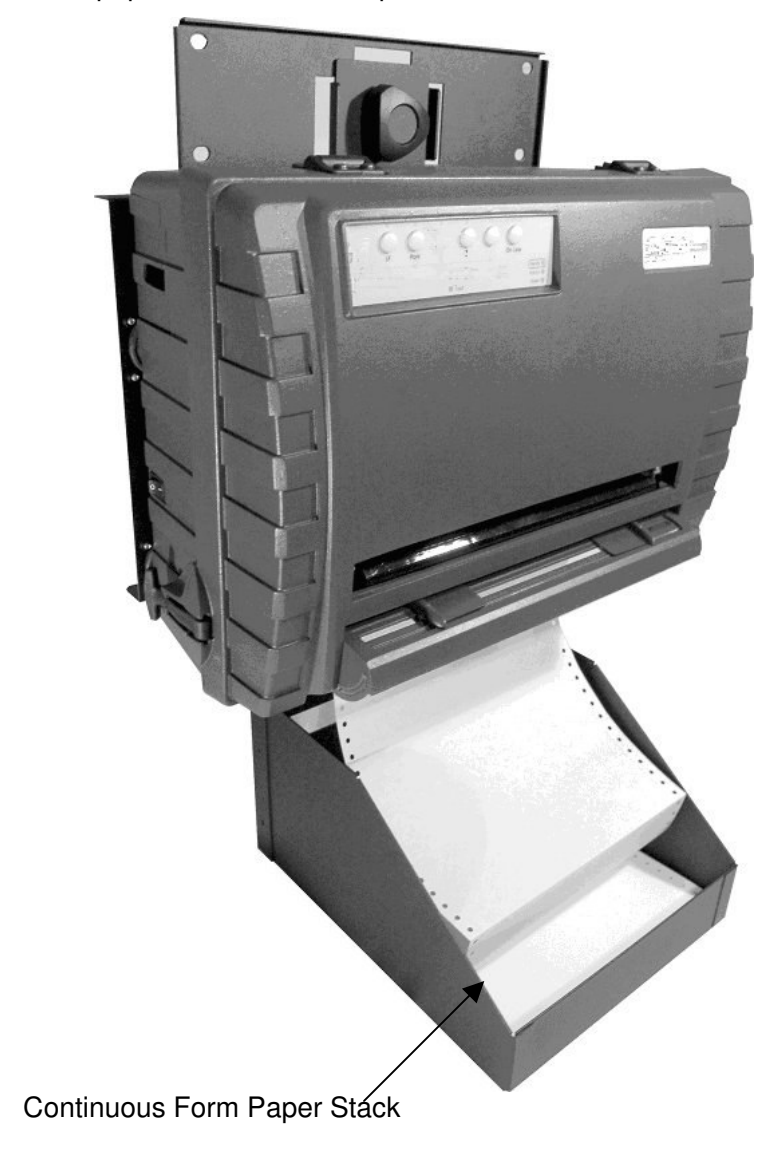

## **Loading Continuous Forms (Push Tractor)**

This section explains how to use continuous forms with a push tractor at rear (or bottom, depending on printer orientation). Paper is loaded and adjusted via pushbuttons. Forms may be advanced to tear off feature by operator or by host. To load continuous forms paper:

- 1. Make sure that the printer is turned on. Remove any single-sheet paper from the printer.
- 2. If necessary, readjust the Print Gap lever for continuous forms. (See the section "Adjusting for Paper Thickness" earlier in this chapter.)
- 3. Move the paper select lever backward to Continuous Paper position.

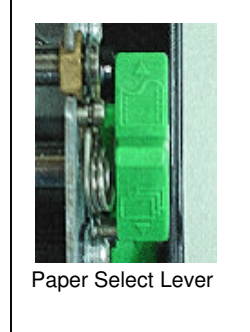

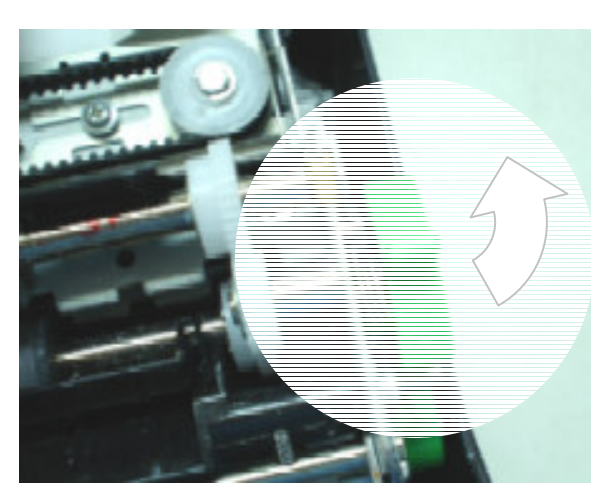

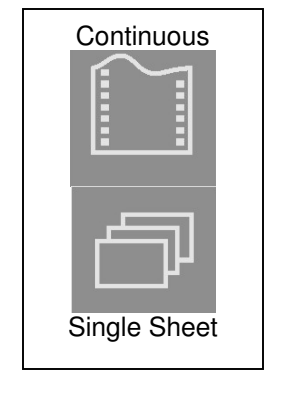

Front of Printer

NOTE: For improved viewing of tractors, you may move the Paper Support to the full-up (Position 3) position. After loading the paper, move it back to the full-down (Position 1) position.

Rear of Printer